# **Sales Reports Sales by Department/Category**

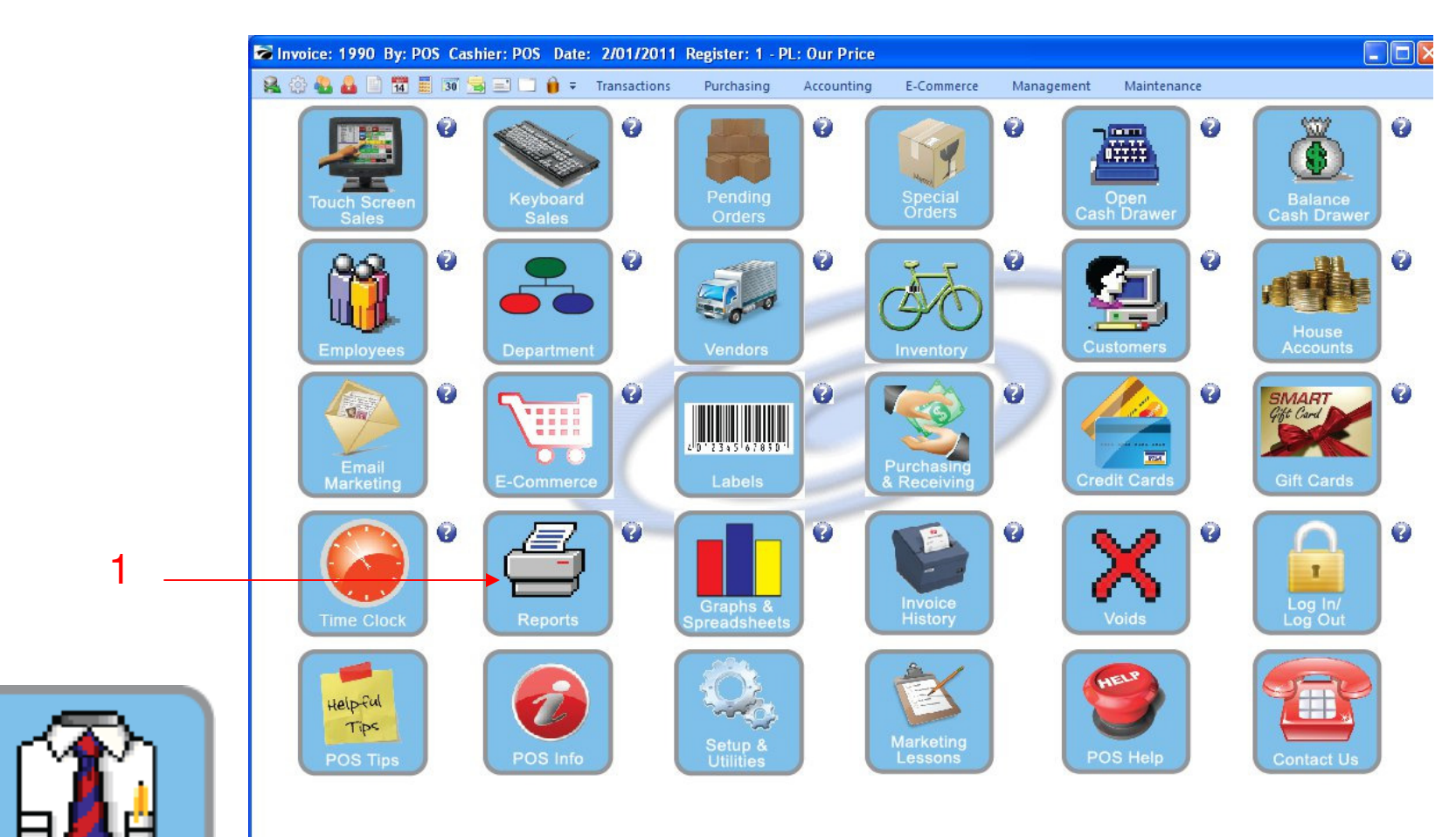

IN MANAGER MODE: Go to Reports

1. Select Reports Button

1

Manager Mode

### **Sales by Department/Category**

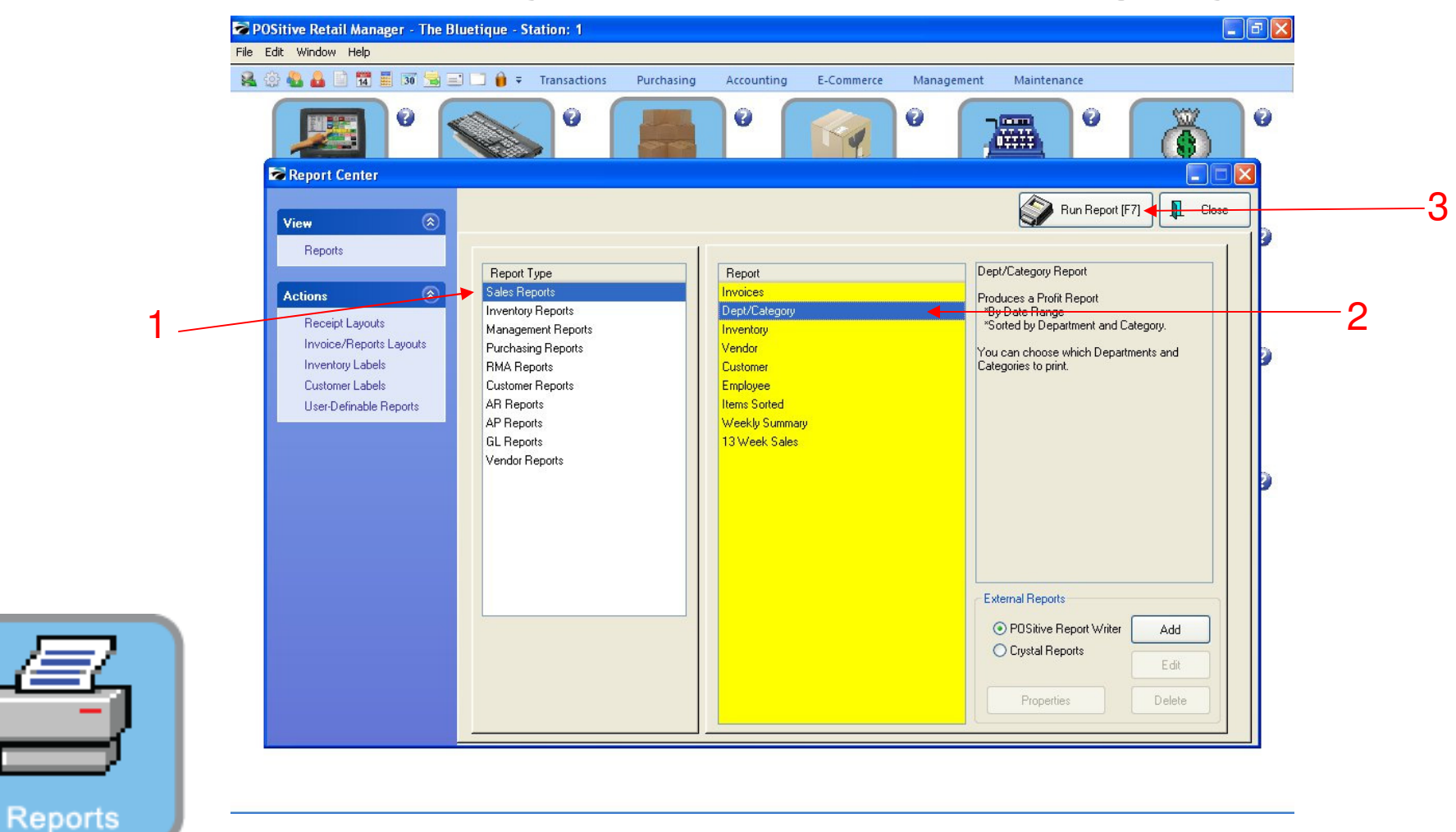

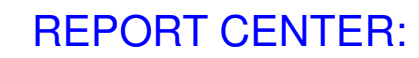

- 1. Under Report Type, Select Sales Report
- 2. Under Report, Select Dept/Category
- 3. Select Run Report (F7)

### **Sales by Department/Category**

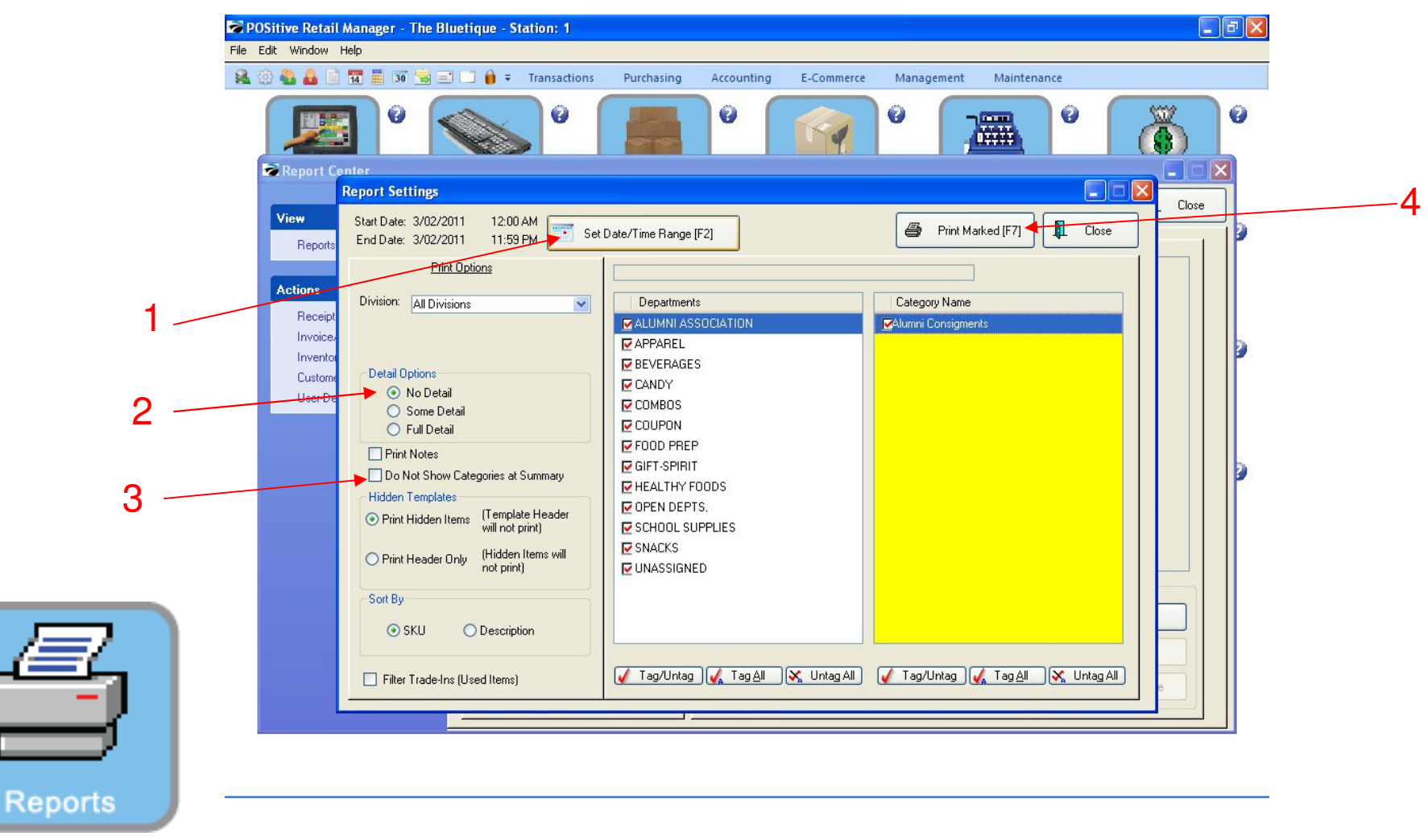

#### REPORT CENTER:

3

- 1. Set Date/Time Range (F2), Report will default to today
- 2. Select No Detail to print overview report
- 3. Select Do Not Show Categories at Summary to show only Department Summary
- 4. Select Print Marked (F7)

### **Sales by Department/Category**

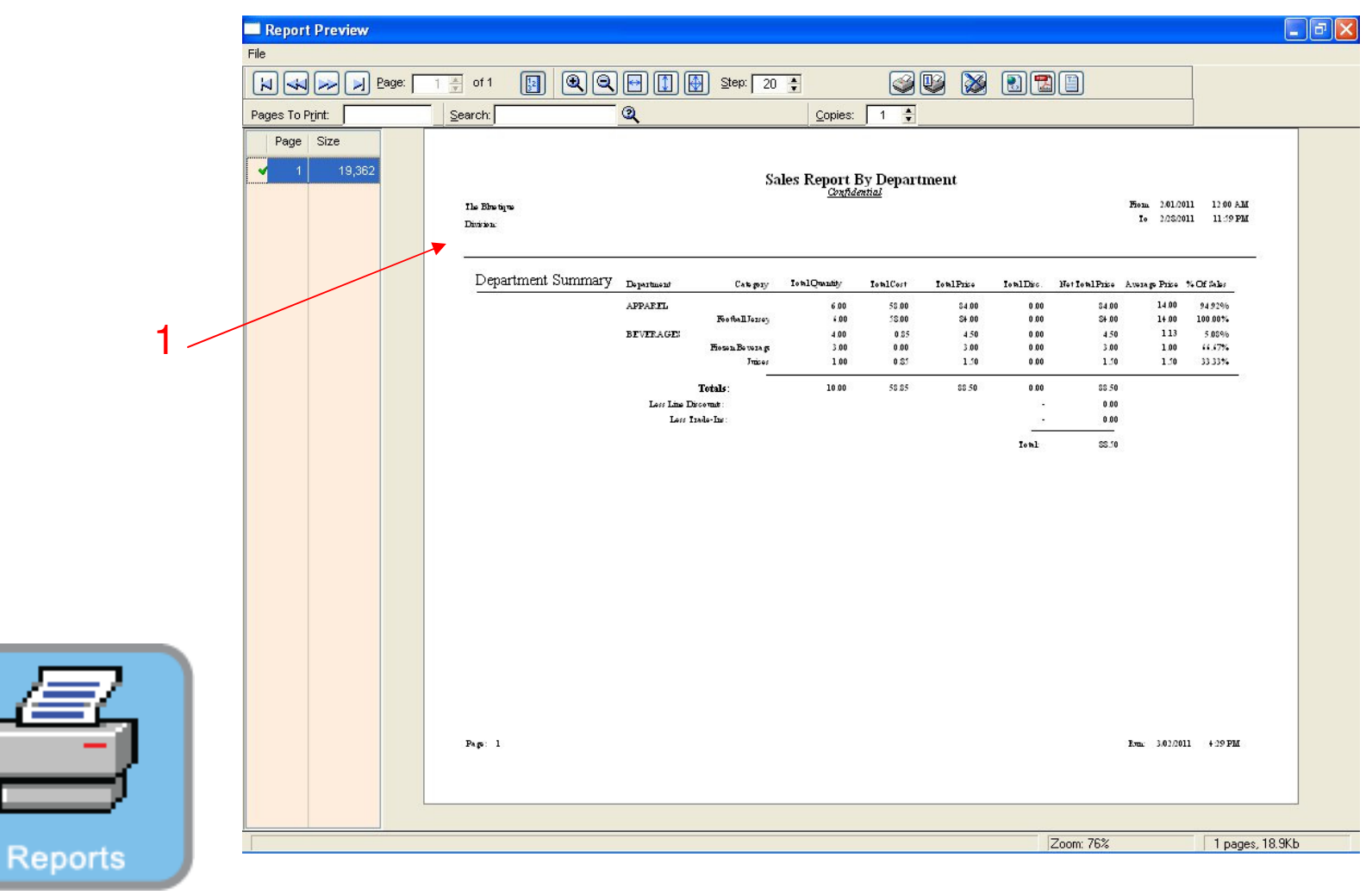

REPORT CENTER:

4

1. This report shows Categories in Department Summary

### **Sales by Department/Category**

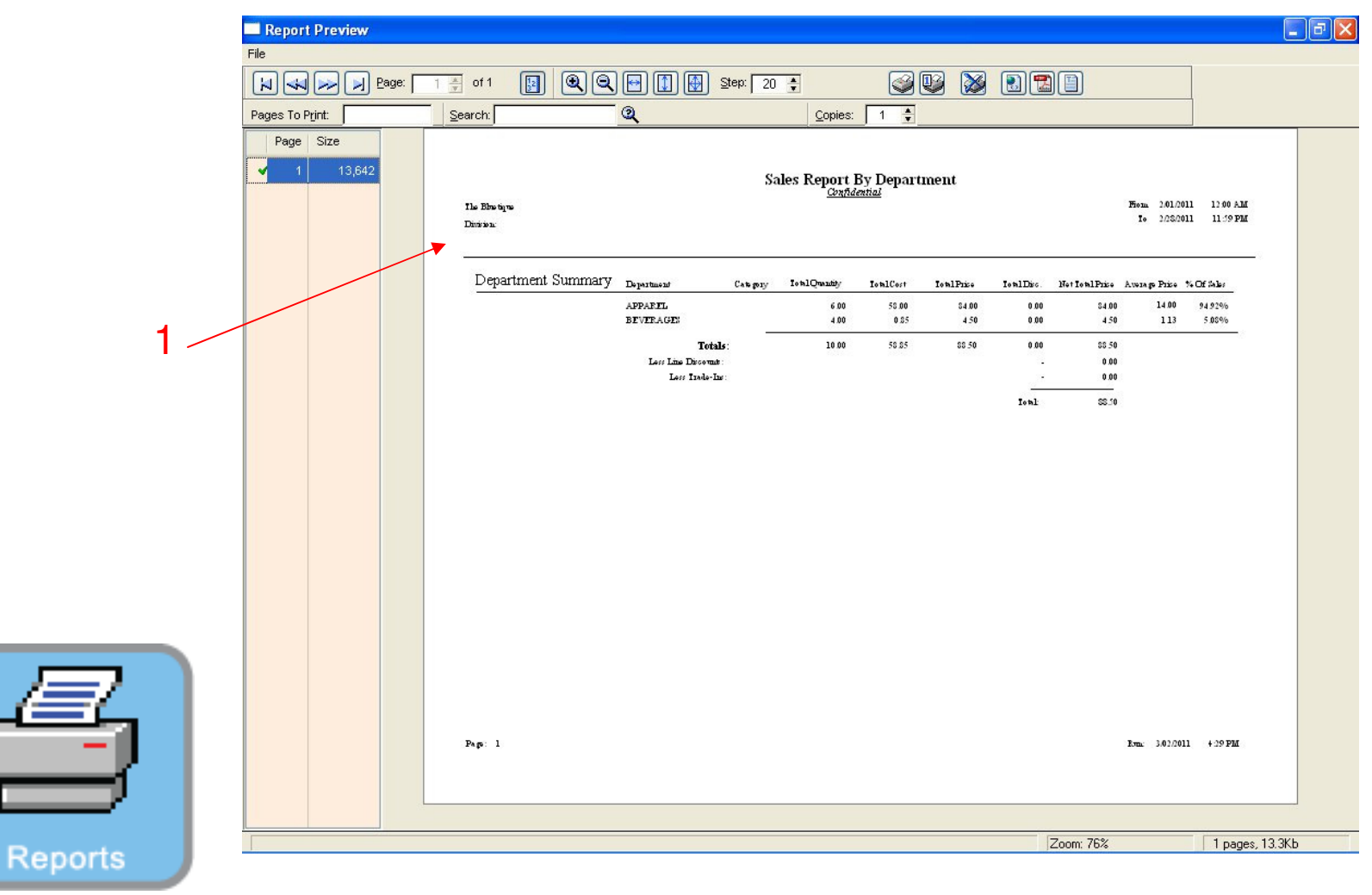

REPORT CENTER:

1. This report shows No Categories in Department Summary